#### (R)evolution of Java packaging in GNU/Linux Automating packaging

Authors: Stanislav Ochotnický sochotnicky@redhat.com Mikołaj Izdebski mizdebsk@redhat.com Date: 2nd February 2013

#### **Abstract**

Packaging Java in GNU/Linux distributions is complicated by incomplete tooling. Over past 2 years, tooling and guidelines for packaging Java have changed in Fedora considerably. What used to be a 1000 line build script can soon become 100 lines of mostly metadata. We present new bleeding edge distribution-neutral tooling for packaging Maven artifacts.

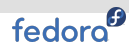

## Why is there a problem in the first place?

- Sort of NIH syndrome everywhere
- Each Java package a unique set of problems
	- Ant, Maven, Gradle, Ivy, 20 XML parser dependencies
- Each Linux distribution a unique set of problems
	- RPM, APT, Portage, FHS, exceptions to FHS
- <span id="page-1-0"></span>Can we do better?
	- Conventions
	- Tooling
	- Sharing
	- Caring

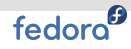

## First things first

## Maven is the only widely-used Java build tool with any resemblance of conventions

<span id="page-2-0"></span>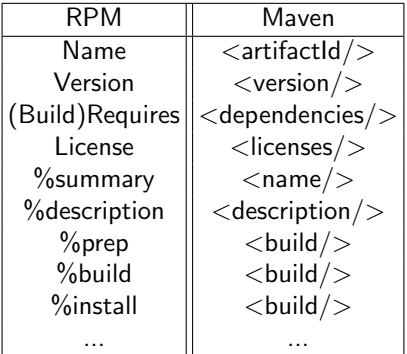

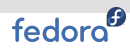

### Maven modifications in Fedora

- Custom resolver used in local mode
- Verification of models turned off in local mode
- Fix test scope dependency resolving when tests are disabled
- <span id="page-3-0"></span>Approximate idea is:
	- Create a file that will map GAV to jars on filesystem
	- Maven loads this file when running in local mode
	- Return artifacts based on this mapping

## Getting rid of cruft

#### We had this in our spec files

Requires(post): jpackage-utils Requires(postun): jpackage-utils

%post %update\_maven\_depmap

%postun %update\_maven\_depmap

#### <span id="page-4-0"></span>Now we have

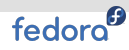

## Fixing manual mapping for GAVs

Mapping between GAV and jar was manual

%add\_to\_maven\_depmap org.apache.commons commons-io 2.5 JPP commons-io

Better way with the same result

<span id="page-5-0"></span>%add\_maven\_depmap JPP-commons-io.pom commons-io.jar

## Modifications of pom.xml

#### Old style patching

```
--- ./surefire-providers/pom.xml.sav
+++ ./surefire-providers/pom.xml
@@ -30,8 +30,10 @@
   <name>SureFire Providers</name>
   <modules>
     <module>surefire-junit</module>
+< !--<module>surefire-junit4</module>
     <module>surefire-testng</module>
+-->
   </modules>
   <dependencies>
     <dependency>
```
#### New macros

<span id="page-6-0"></span>%pom\_disable\_module surefire-junit4 %pom\_disable\_module surefire-testng

[History lessons](#page-7-0)

## fedora<sup>6</sup> File lists

#### Manual listing

```
%files
%defattr(-,root,root,-)
%doc LICENSE.txt NOTICE.txt RELEASE-NOTES.txt
%{_javadir}/*.jar
%{_mavenpomdir}/JPP-%{short_name}.pom
%{_mavendepmapfragdir}/*
```
#### Automated way

<span id="page-7-0"></span>%files -f .mfiles %doc LICENSE.txt NOTICE.txt RELEASE-NOTES.txt

### Current state

- Simple issues were solved
- <span id="page-8-0"></span>Most time-consuming tasks are still manual
	- keeping dependencies up-to-date
	- installing multi-artifact packages
	- maintenance of multiple subpackages

#### Plexus-compiler example

<span id="page-9-0"></span>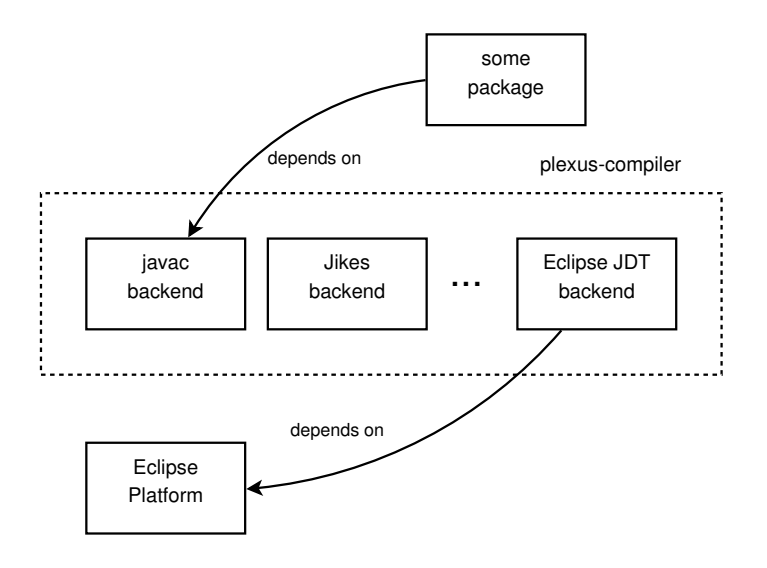

## A tool is needed

- Simple usage
- Powerfull
- <span id="page-10-0"></span>Convention over configuration

## Structure of XMvn

### Portable part

- pure Java
- $\blacksquare$  integration with Maven
- highly configurable
- uses unmodified Maven

#### Distribution-specific part

- $\mathbb{R}^+$ macros and shell scripts
- integration with package manager
- follows distribution standards
- <span id="page-11-0"></span>automatic dependency generationш

### Preparation for the build

#### Patching POM files

%pom\_add\_dep org.apache.commons:commons-io %pom\_disable\_module submod-foo

#### Launching build

<span id="page-12-0"></span>%mvn\_file : %{name} %mvn\_build

## During build

- Create build plan
- Read package metadata
- Call Maven to build the package
	- compile sources
	- run tests  $\mathbb{R}^n$  .
	- generate javadocs
- <span id="page-13-0"></span>Generate metadata

[History lessons](#page-14-0)

## fedora<sup>9</sup>

## After the build

#### Installation

%mvn\_install

### Enumerating files

<span id="page-14-0"></span>%files -f .mfiles %files javadoc -f .mfiles-javadoc

## Example spec file (part 1)

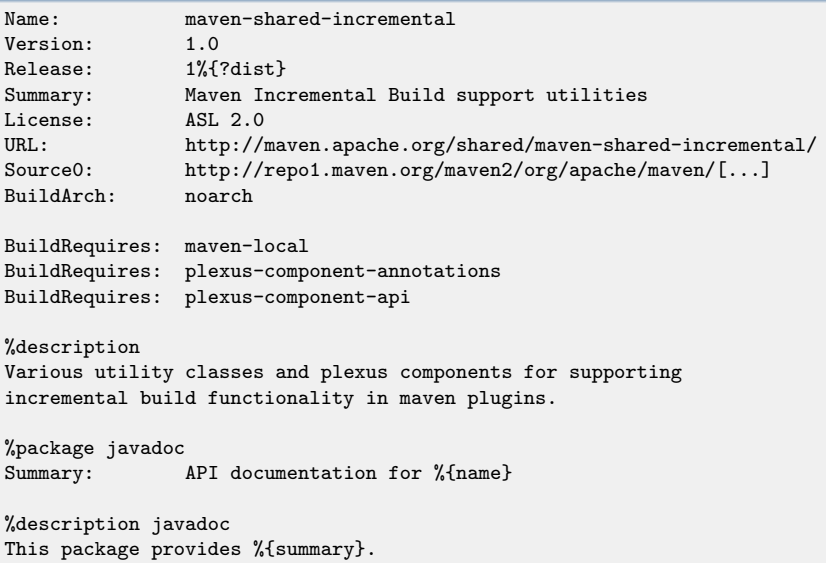

#### Example spec file (part 2)

%prep %setup -q

%build %mvn\_build

%install %mvn\_install

%files -f .mfiles %doc LICENSE NOTICE %dir %{\_javadir}/%{name}

%files javadoc -f .mfiles-javadoc %doc LICENSE NOTICE

%changelog \* Wed Jan 23 2013 Mikolaj Izdebski <mizdebsk@redhat.com> - 1.0-1

- Initial packaging

## Advantages

- Simpler, more readable packages
- Easier and faster packaging and updates
- Better quality packages
- Reduced metadata redundancy
- No modifications to Maven
- <span id="page-17-0"></span>Changes in guidelines are easier to introduce

### Easier Maven maintenance

#### Maven diff

<span id="page-18-0"></span>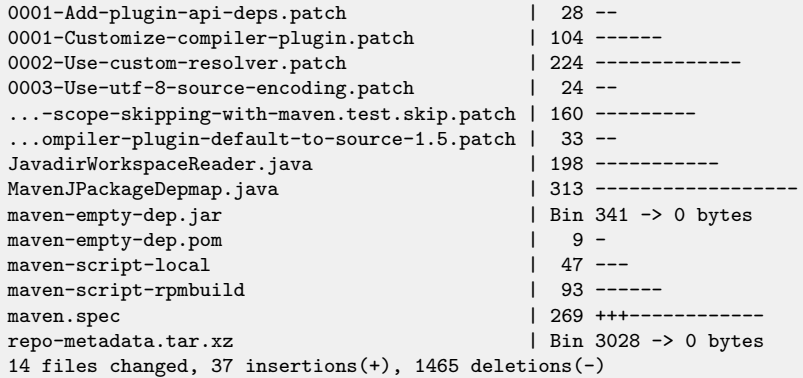

### Build description of maven-surefire in F-12

```
%if %{with maven}
    export MAVEN_REPO_LOCAL=$(pwd)/.m2/repository
   mkdir -p $MAVEN_REPO_LOCAL
    cat %{SOURCE4}
   mvn-jpp -e -Dmaven.repo.local=$MAVEN_REPO_LOCAL \
        -Dmaven2.jpp.depmap.file=%{SOURCE4} \
        -Dmaven.test.skip=true install
   for dir in maven-surefire-plugin maven-surefire-report-plugin \
               surefire-api surefire-booter surefire-providers/surefire-junit;
        (cd $dir
         mvn-jpp -Dmaven.repo.local=$MAVEN_REPO_LOCAL \
                 -Dmaven2.jpp.depmap.file=%{SOURCE4} \
                 javadoc:javadoc
        )
   done
%else
   mkdir -p lib
    build-jar-repository -s -p lib classworlds junit plexus/utils
    ant -Dmaven.mode.offline=true
    cp -p target/*jar ../lib/$project.jar
%endif
```
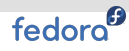

## Build description of maven-surefire in F-15

```
# tests turned off because they need jmock
mvn-rpmbuild -e \
        -Dmaven.local.depmap.file=%{SOURCE1} \
        -Dmaven.test.skip=true \
        install javadoc:aggregate
```
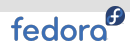

## Build description of maven-surefire in F-19

<span id="page-21-0"></span>%mvn\_build -f

## Simplified package

#### maven-surefire diff between F-12 and F-18

<span id="page-22-0"></span>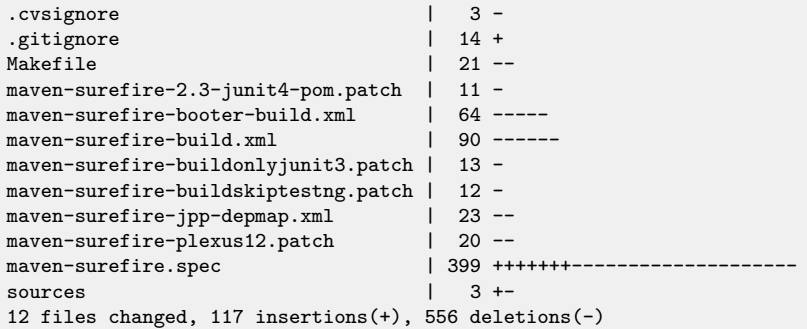

## **Disadvantages**

- Harder to debug
- $\blacksquare$  Incompatibility with older systems
- <span id="page-23-0"></span>Bleeding edge

## Summary

- **Improved packaging**
- Full solution
- Backwards-compatible
- <span id="page-24-0"></span>Smooth transition

### Future

- Automated package generation
- Debugging tools
- Graphical tooling
- Support for more types of artifacts
- **Integration with Eclipse**
- <span id="page-25-0"></span>Adoption by different distributions?

# fedora<sup>®</sup> **Links**

Code repository

<http://git.fedorahosted.org/git/xmvn.git>

## Fedora 19 feature

<http://fedoraproject.org/wiki/Features/XMvn>

## Cookbook

<span id="page-26-0"></span><http://mizdebsk.fedorapeople.org/xmvn/cookbook/>

# The end.

Thanks for listening.